## Overview of ParentVue/StudentVue

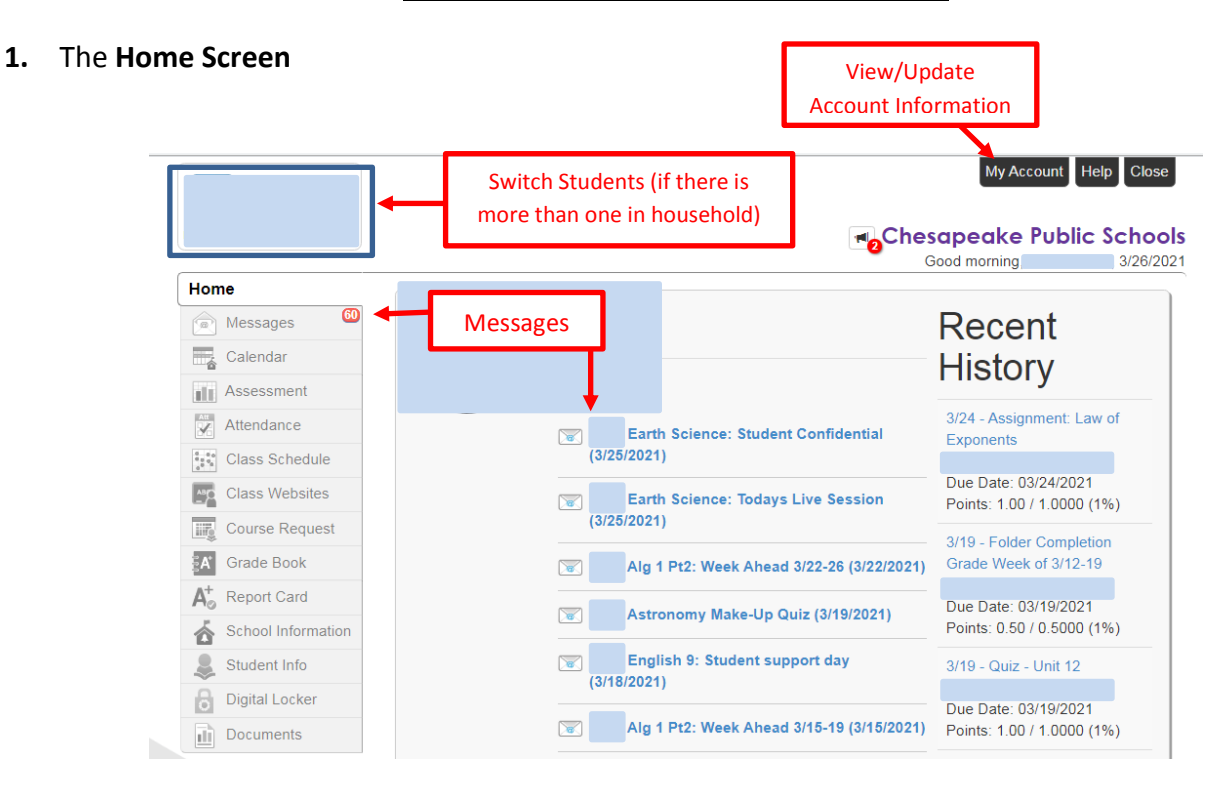

- 2. **Calendar and Assessment Tabs** There will likely not be anything here. This information is Schoology.
- 3. **Attendance Tab** shows which days the student has been absent, tardy or released early. A breakdown by class period is provided.

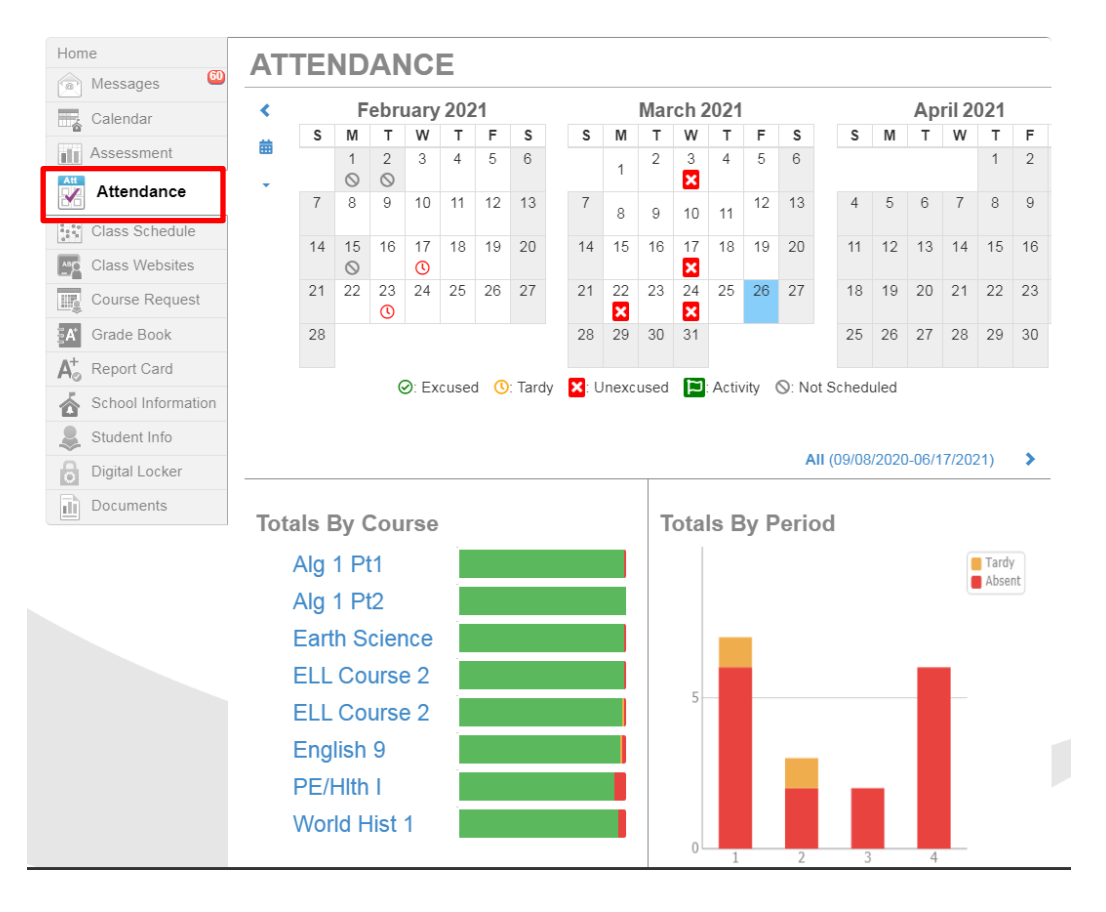

4. **Class Schedule Tab** – Shows the student's class schedule and teacher as well as start/end time for each class. Click on the teacher's name to send them an email. F

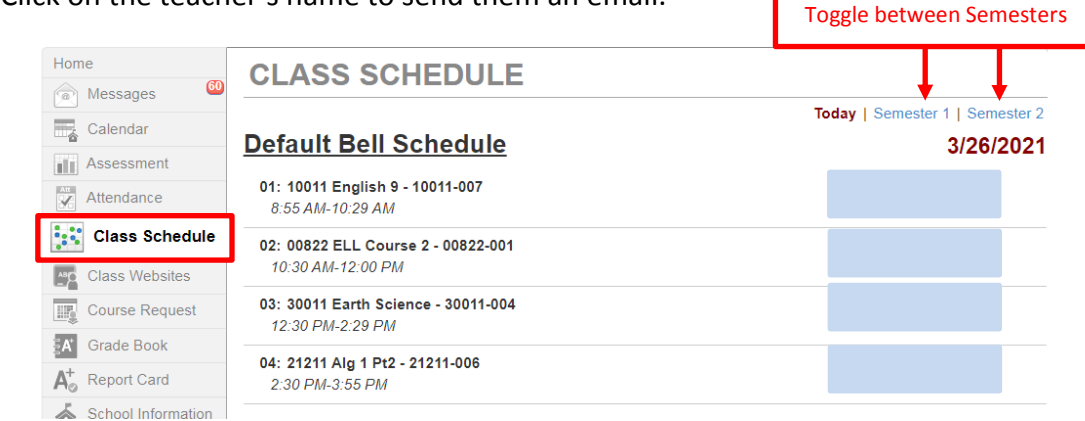

- 5. The **class websites** tab will likely not have any information since Schoology is used to post assignments, announcements, etc.
- 6. **Course Request** shows which course students have requested for the next school year (if scheduling has taken place) and their enrollment status for those courses. Scheduling for the following year is not finalized until late August / early September.

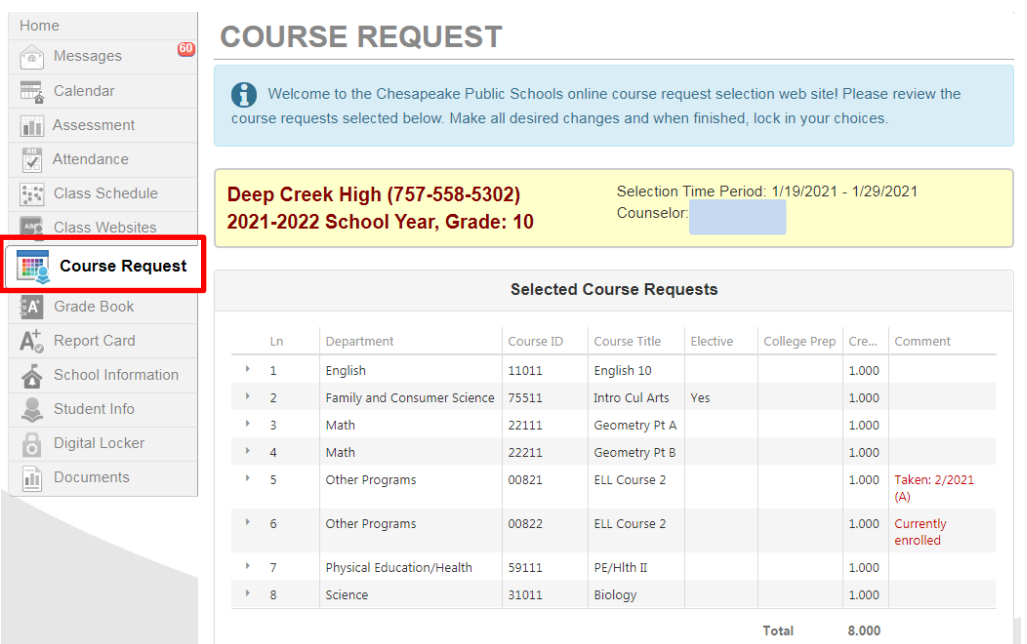

7. **Gradebook Tab** – Shows classes, teacher's name, current grade and missing assignments in each class. Click on any class for a more detailed view. Click on a teacher's name or the email icon to send them an email. Click on the name of any class to see a detailed overview of grades and assignments in that particular class.

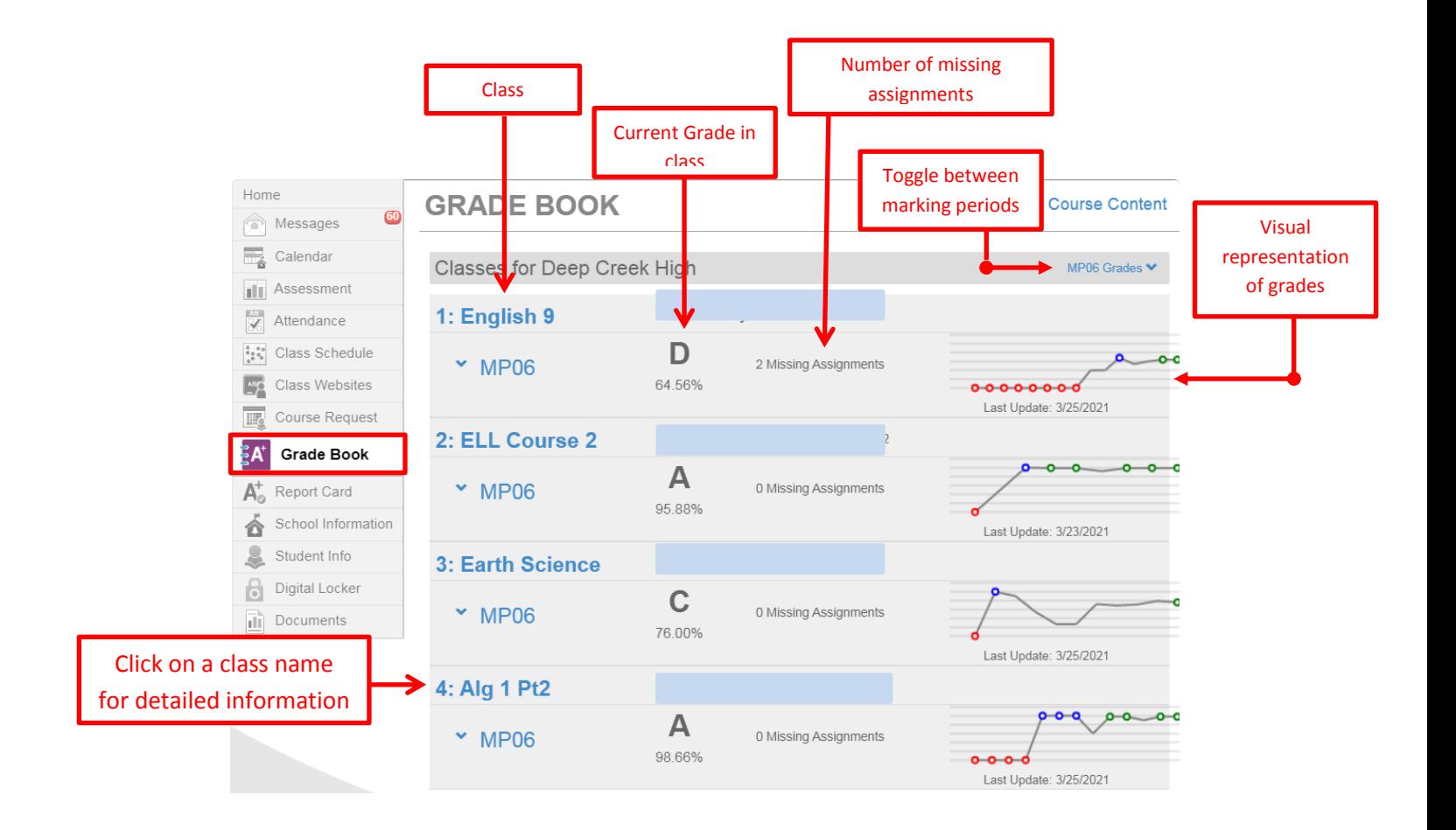

8. **Gradebook Assignment View** (accessed by clicking on class name from the gradebook screen.)

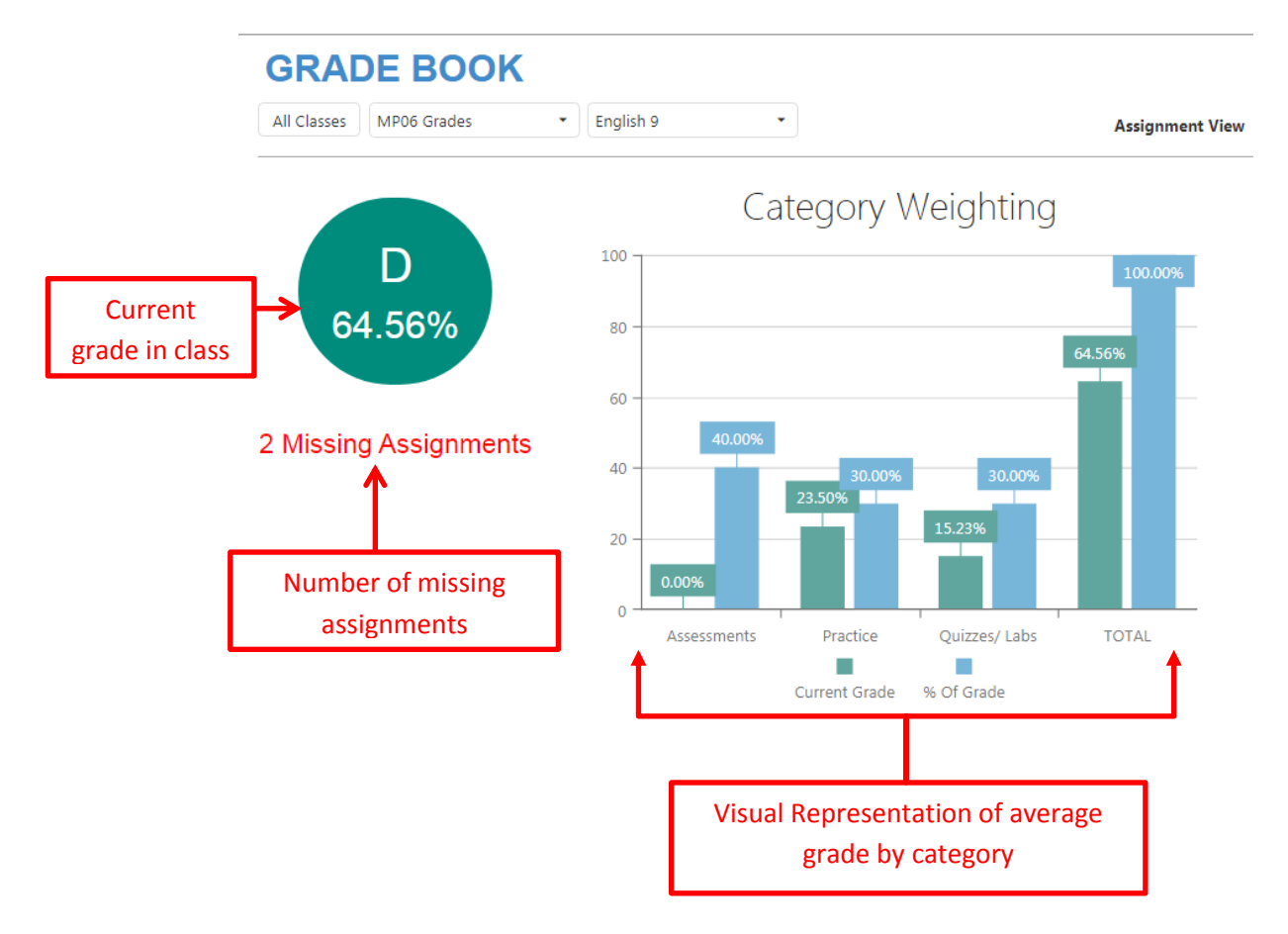

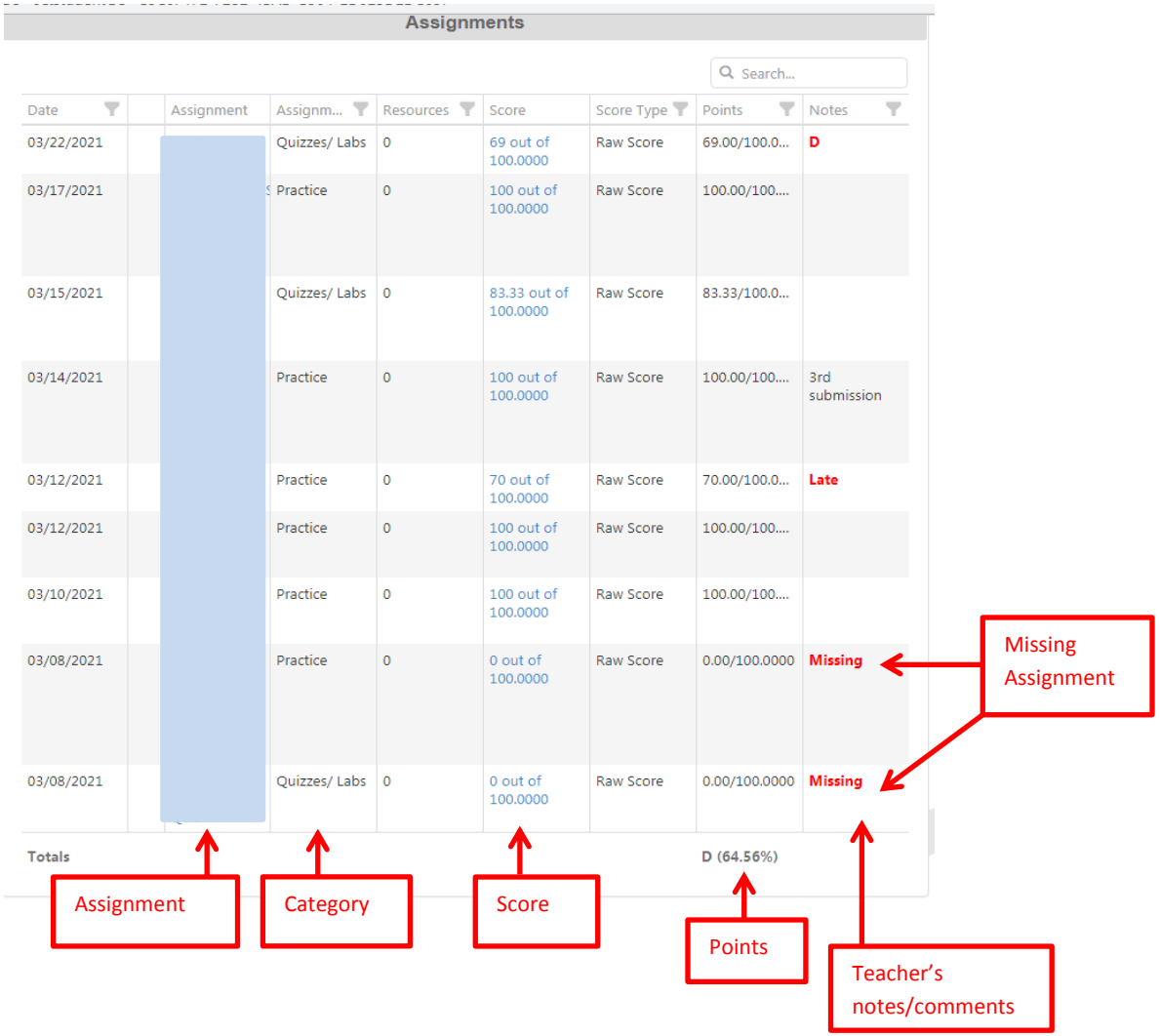

9. **Report Card Tab** – Shows student's report cards for the entire school year.

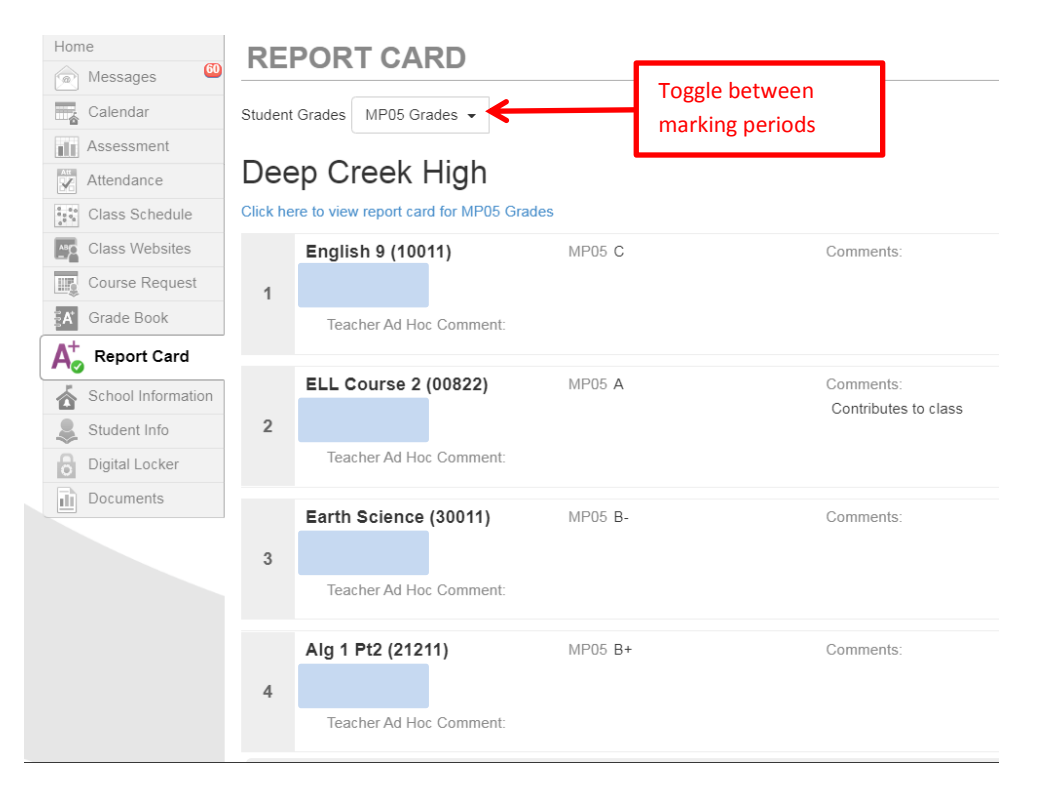

10. **School Information Tab** – Shows information about the school and a list of faculty. Click on a faculty member's name or the email icon to email them.

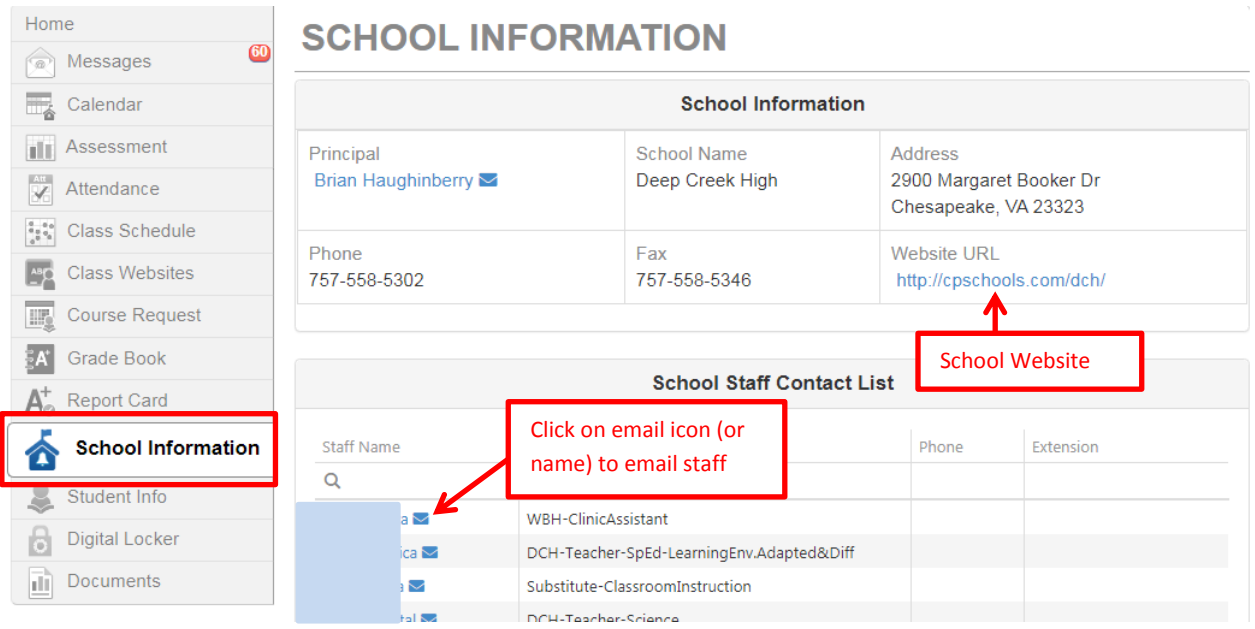

11. **Student Information Tab** – Provides student demographics (name, student ID, birthday, address, Bus information, etc.)

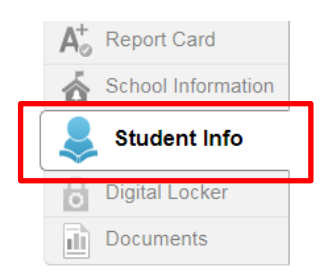

12. **Digital Locker Tab** (Only on StudentVue) – provides a place for students to upload and store files digitally (not used anymore since switching to Schoology to turn in assignments.)

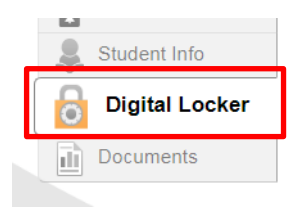

13. **Documents Tab** – Provides a digital copy of documents the student has associated with their account (such as course requests for scheduling.)

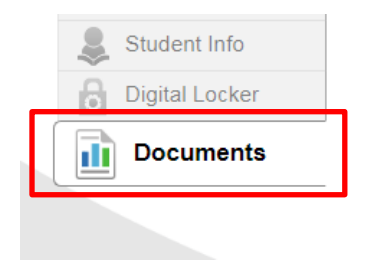